# Cash flow forecasting

This document walks you through the Cash overview analytical workspaces. These workspaces provide analytical reports that can help you understand upcoming cash flow and currency requirements.

Demo script November 2017 [Send feedback.](mailto:adocs@microsoft.com) [Learn more about Finance and Operations.](https://www.microsoft.com/en-us/dynamics365/operations)

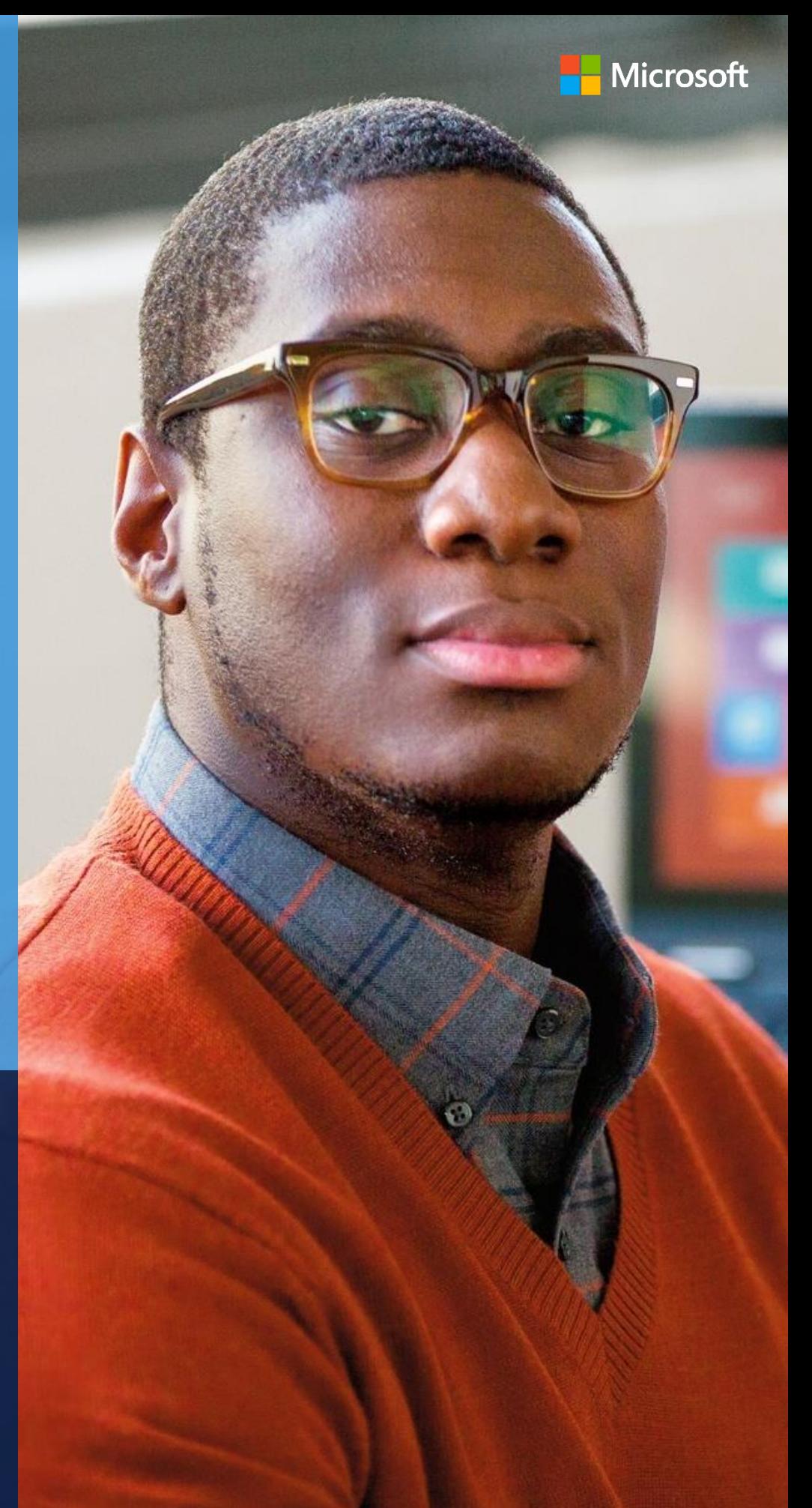

Dynamics 365 for Finance and Operations, Enterprise edition

## **Cash flow forecasting**

You can use the cash flow forecasting tools to analyze upcoming cash flow and currency requirements, so that you can estimate the company's future cash requirements. This document walks you through the Cash overview analytical workspaces. These workspaces provide analytical reports that can help you understand upcoming cash flow and currency requirements.

#### **Important:**

This demo script assumes that you are running data created from the demo data packages that were released with Microsoft Dynamics 365 for Finance and Operations, Enterprise edition 7.3. It is not intended for use with the demo data companies, such as USMF and DEMF, that also ship with the product. For more information about the demo data packages, see [Generate demo data by using packages.](https://docs.microsoft.com/en-us/dynamics365/unified-operations/dev-itpro/data-entities/generate-demo-data-packages)

**Notes, open items, and questions**

- **● These data packages are required:** SystemAndShared, Financials HQUS, and Financials HQEU
- **Sign in as this user:** Sara
- **Use this legal entity: HQUS**

#### **Additional setup that is required**

- **1** In the **HQUS** legal entity, follow these steps:
	- **a** Select **Cash and bank management** > **Cash flow forecasting** > **Calculate cash flow forecasts**.
	- **b** Set the **Cash flow forecast calculation method** field to **Total**.
	- **c** Select **OK**.
- **2** In the **HQEU** legal entity, follow these steps:
	- **a** Select **Cash and bank management** > **Cash flow forecasting** > **Calculate cash flow forecasts**.
	- **b** Set the **Cash flow forecast calculation method** field to **Total**.
	- **c** Select **OK**.
- **3** In the **HQUS** legal entity, select **System administration** > **Setup** > **Entity store**, and then follow these steps:
	- **a** Select **LedgerCovLiquidityMeasurement**.
	- **b** Select **Refresh**.

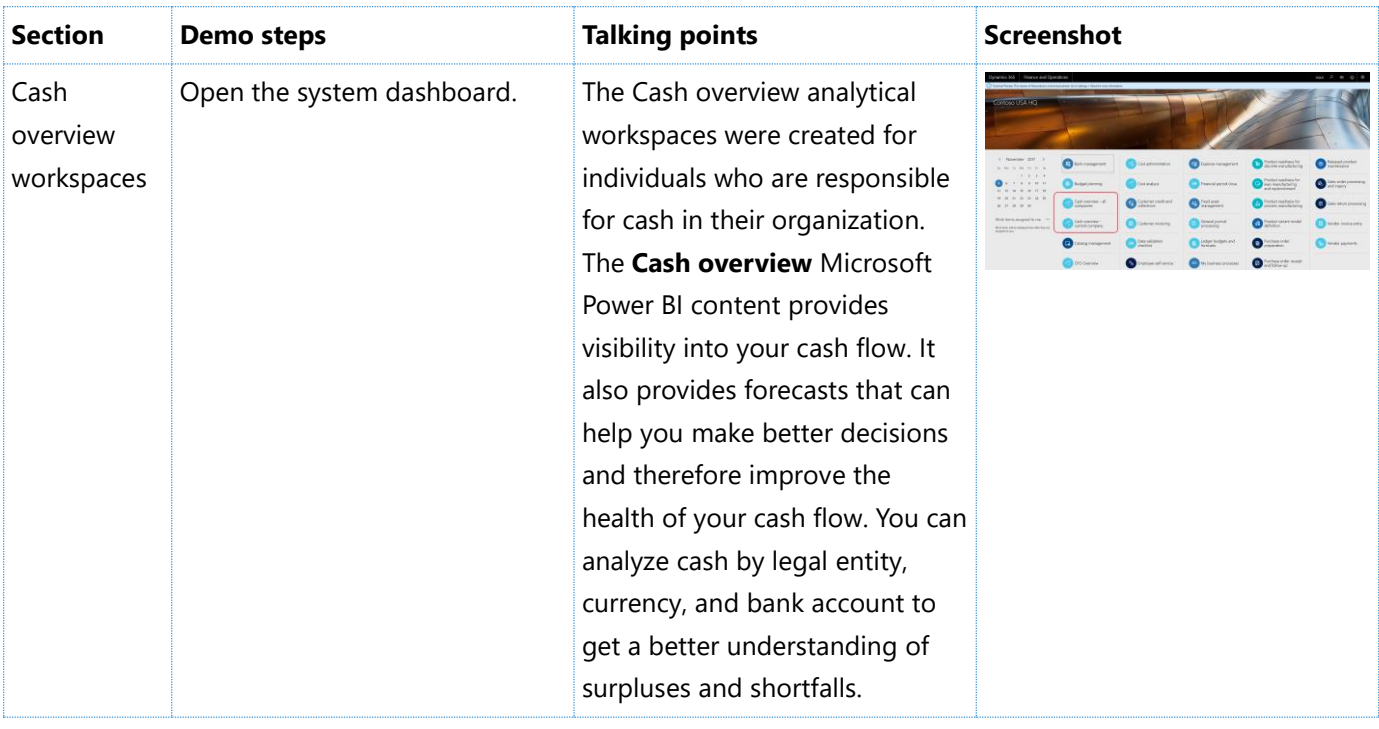

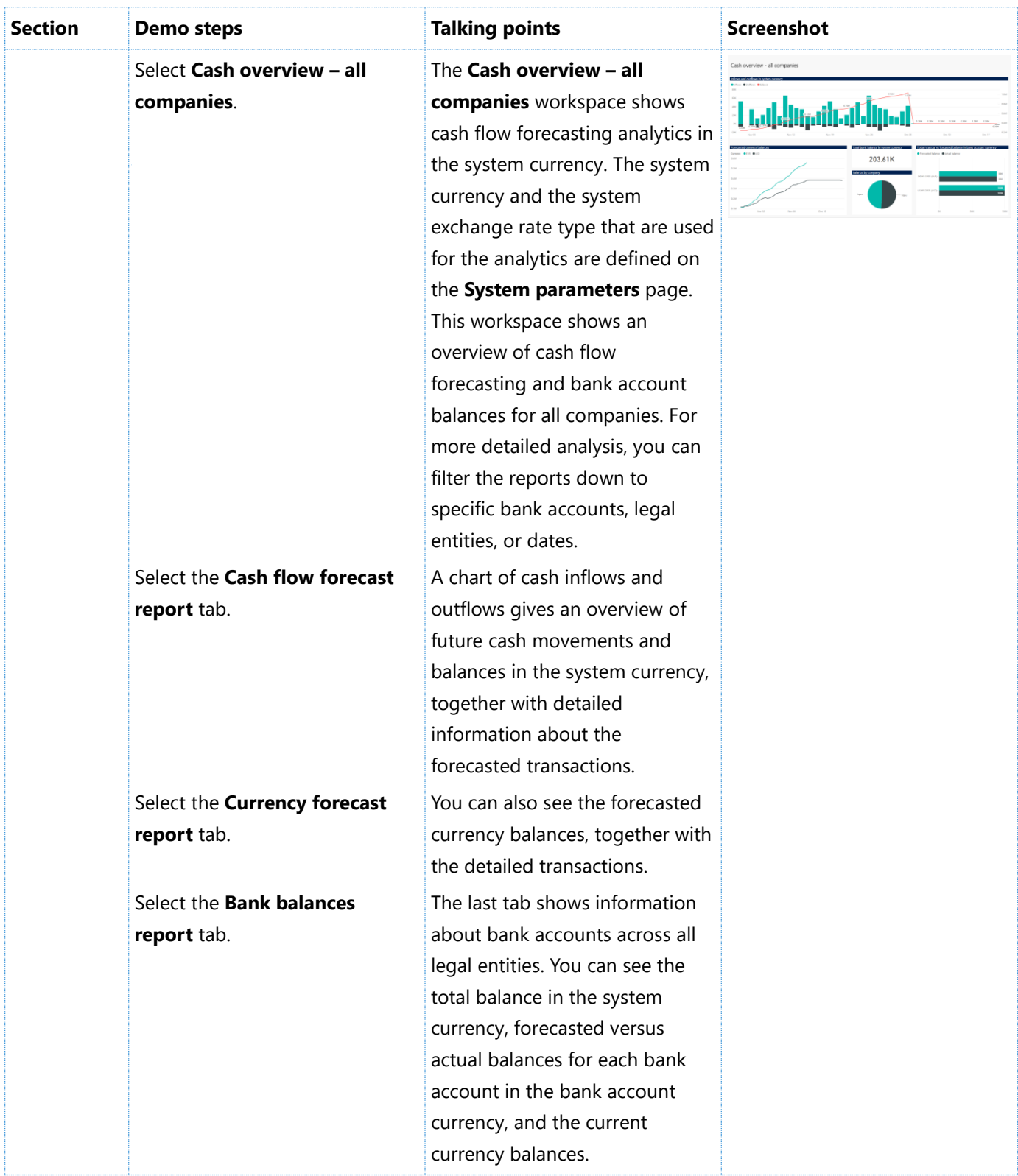

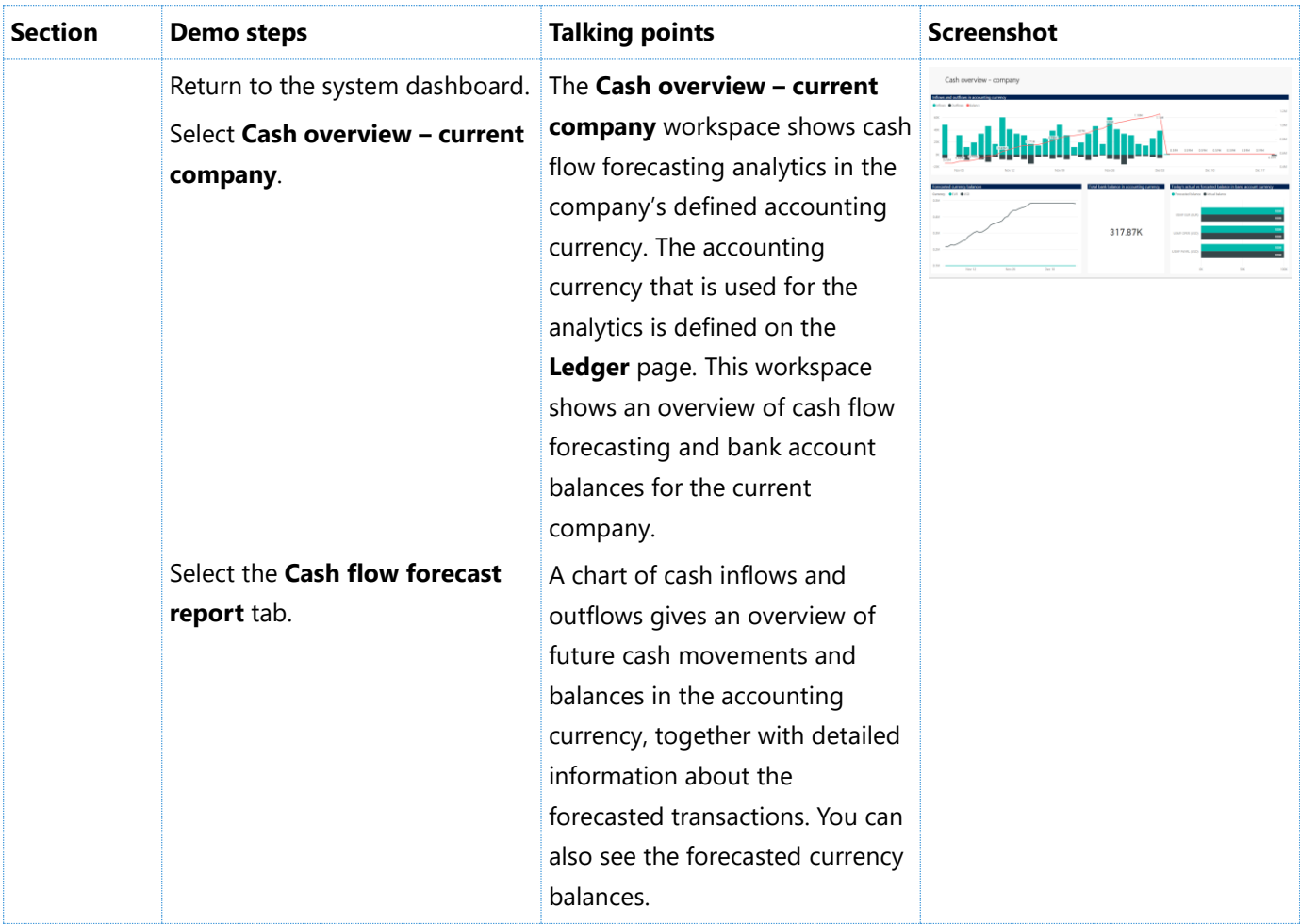

### [Send feedback.](mailto:adocs@microsoft.com)

Microsoft Dynamics is a line of integrated, adaptable business management solutions that enables you and your people to make business decisions with greater confidence. Microsoft Dynamics works like and with familiar Microsoft software, automating and streamlining financial, customer relationship, and supply chain processes in a way that helps you drive business success.

United States and Canada toll-free: (888) 477-7989

Worldwide: (1) (701) 281-6500

[www.microsoft.com/dynamics](http://www.microsoft.com/dynamics/)

© 2017 Microsoft Corporation. All rights reserved.

This document is provided "as-is." Information and views expressed in this document, including URL and other Internet Web site references, may change without notice. You bear the risk of using it.

Some examples are for illustration only and are fictitious. No real association is intended or inferred.

This document does not provide you with any legal rights to any intellectual property in any Microsoft product. You may copy and use this document for your internal, reference purposes.